# **PocketSphinx (and Flite)**

## **Web site** :<http://cmusphinx.sourceforge.net>

PocketSphinx is one of Carnegie Mellon University's open source large vocabulary, speakerindependent continuous speech recognition engine.

## **List of requested packages :**

- Sphinx Base V0.4.99 : sphinxbase-0.4.99-latest.tar.gz → 5prealpha
- Pocket Sphinx : pocketsphinx-0.5.99-latest.tar.gz → 5prealpha
- uniMRCP V1.3.0 : unimrcp-1.3.0.tar.gz
- uniMRCP deps V1.3.0 : unimrcp-deps-1.3.0.tar.gz
- Asterisk 11 : asterisk-11-current.tar.gz
- Asterisk uniMRCP V1.3.1 : asterisk-unimrcp-1.3.1.tar.gz
- Flite V2.0.0 : flite-2.0.0-release.tar

#### **Compile the PocketSphinx :**

Follow the uniMRCP documented steps : <https://code.google.com/p/unimrcp/wiki/PocketSphinxPlugin>

- On Debian add: python, python-dev, swig.
- Compile SphinxBase (configure + make)
- Compile PocketSphinx (configure + make)
- Compile Flite (configure CFLAGS="-fPIC" + make)
- Patch the uniMRCP with the files (in patchs/asterisk-unimrcp CVS module)
	- unimrcp/configure.ac
	- unimrcp/plugins/Makefile.am
	- unimrcp/plugins/mrcp-pocketsphinx (directory)
	- unimrcp/plugins/mrcp-pocketsphinx (directory)
	- unimrcp/build/acmacros/\*.m4
- Change directory to unimrcp, and execute the bootstrap
- Compile mrcp-pocketsphinx with :
	- ./configure –enable-pocketsphinx-plugin –withpocketsphinx=/datas/voicebrowser/pocketsphinx-5prealpha –withsphinxbase=/datas/voicebrowser/sphinxbase-5prealpha
- Compile mrcp-flite with :
	- ./configure –enable-flite-plugin –with-flite=/datas/voicebrowser/flite-2.0.0-release CFLAGS="-fPIC"

#### Installation :

Over the uniMRCP standard installation, create this directories in /usr/local/unimrcp

- $\bullet$  /bin
- /plugin
- /datas/
- $\bullet$  /var

In the bin directory, copy the binaries unimrcpserver and unimrcpclient from unimrcp-1.3.0/platforms/\*. In the plugin directory, copy the libraries generated from plugins/\*/.libs/\*/so to this directory. In the /conf directory, add the pocketsphinx.xml and unimrcpserver.xml configuration file. In the data directory, copy the

From: <https://wiki.voximal.com/>- **Voximal documentation**

Permanent link: **<https://wiki.voximal.com/doku.php?id=community:pocketsphinx&rev=1447256163>**

Last update: **2015/11/11 15:36**

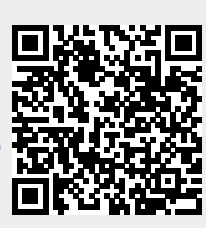